# **Quick Reference Guide on Outpatient Prior Auth Submissions**

### **For providers in Delaware, Pennsylvania, and West Virginia**

Note: The following data is **test only**. All screenshots below are included in Training Videos on the Provider Resource Center (PRC). Please see direct links to these videos at the bottom of this document.

- Please make all **Sub-Service Type** selections by using the **ADD** button in Predictal.
- Ensure all applicable codes are included on the authorization request before submission.
- If any of the sub-services during the treatment are not listed under the sub-service type, please confirm the procedure code does not require authorization on the Provider Resource Center (PRC).
	- o Direct links to PRC region sites are below.
- If two providers are treating the same patient, you will need to submit separate authorization requests.
	- $\circ$  Example: PT and OT are seeing the same patient. You need to submit an authorization for PT, and another authorization for OT. Your authorization should be submitted through Availity – using Predictal/Helion Arc.

\*For Outpatient Physical Medicine, Occupational Therapy, and Chiropractic authorizations submitted between **11/4/23 – 07/4/24** that were partially denied for no authorization due to the inability to submit for additional sub-service codes – these will be re-processed correctly for payment. Providers do **NOT** need to take any action.

In Predictal, Select **Medical-Outpatient** under Authorization Type.

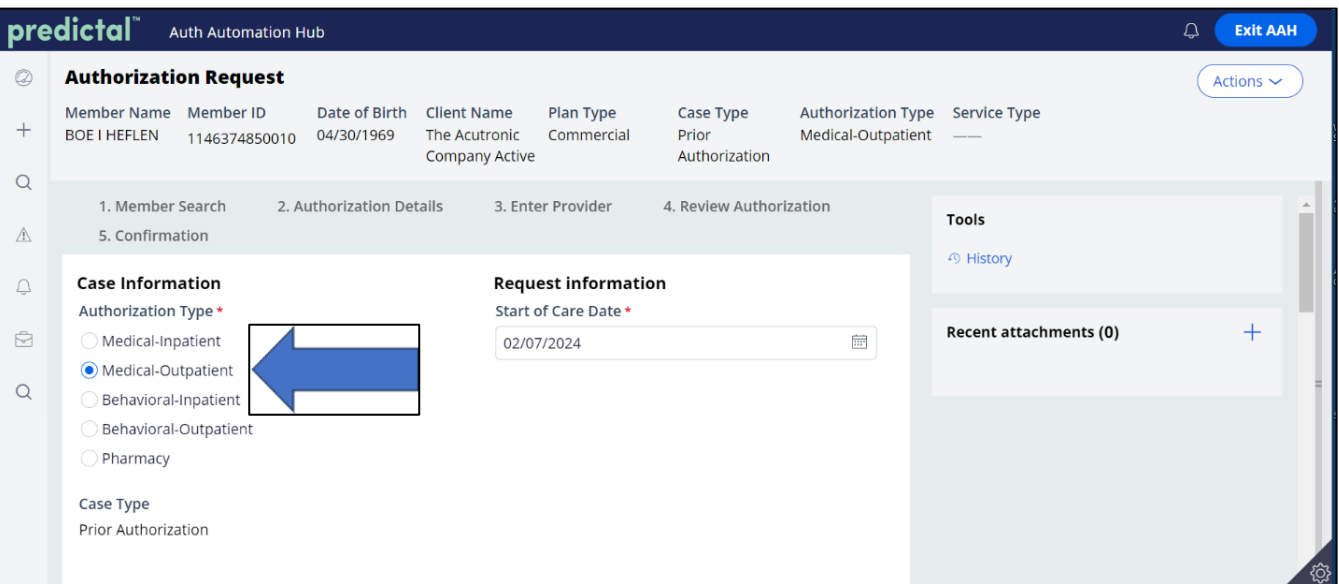

#### Select **Rehabilitation** under Service Type.

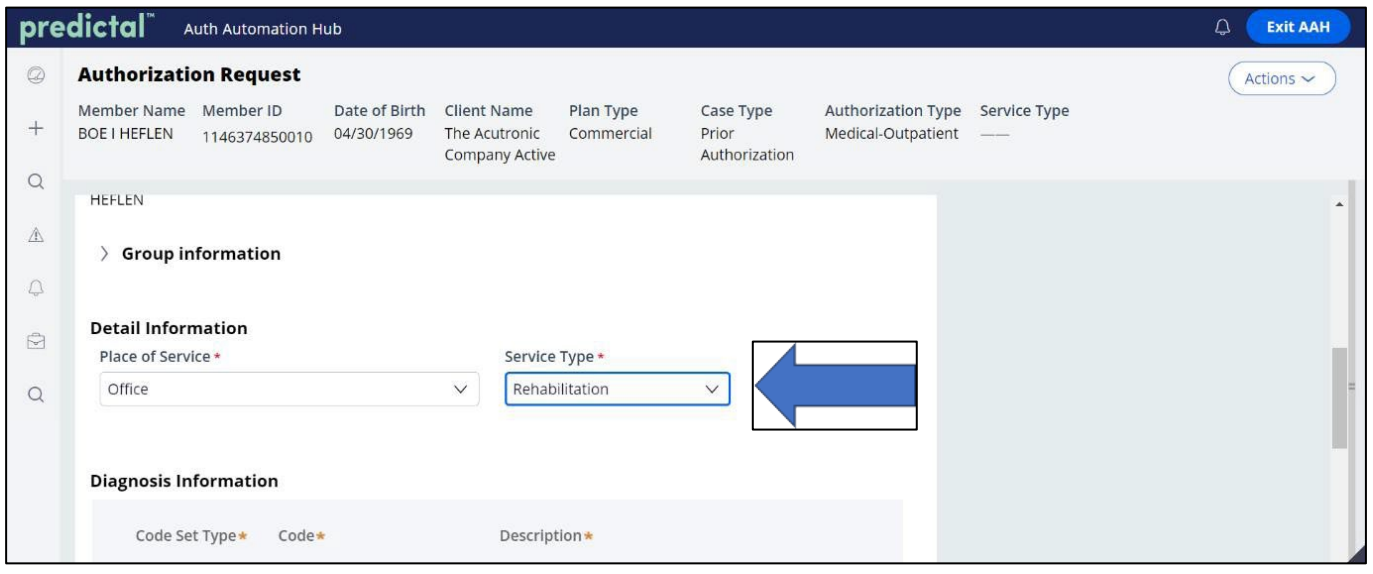

**Select all Sub-service Type selections by using the ADD button in Predictal.**

• Please ensure **all applicable codes** are included on this authorization request before submission. If any of the services you will perform during the treatment are not listed, an authorization is not required for those codes.

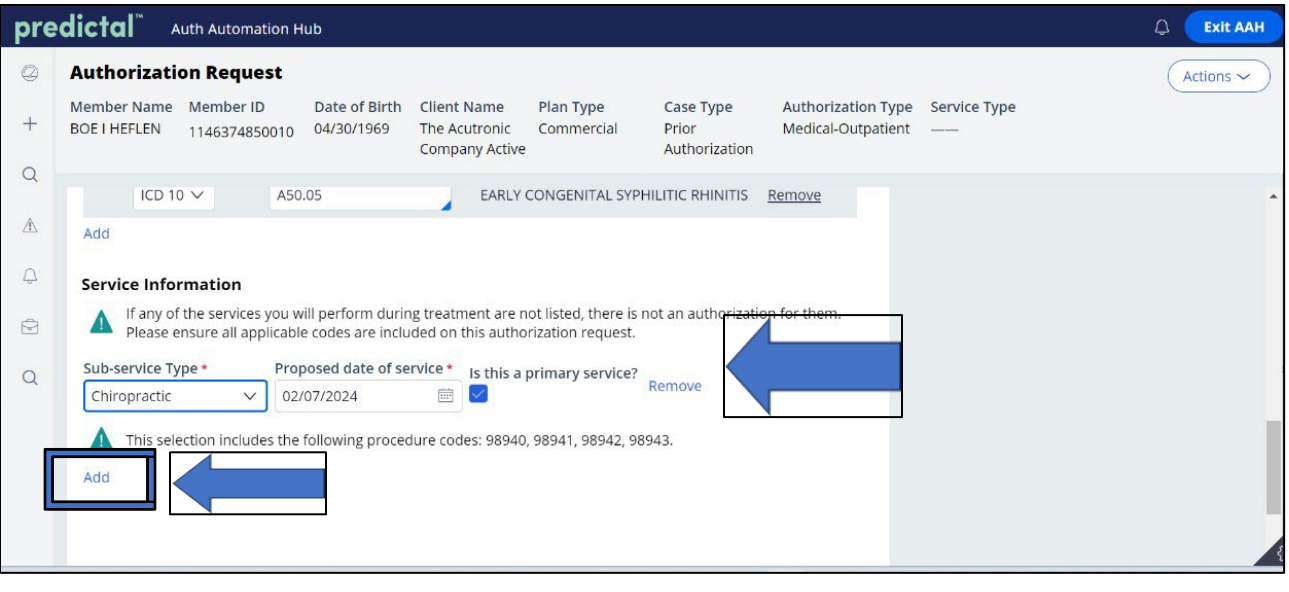

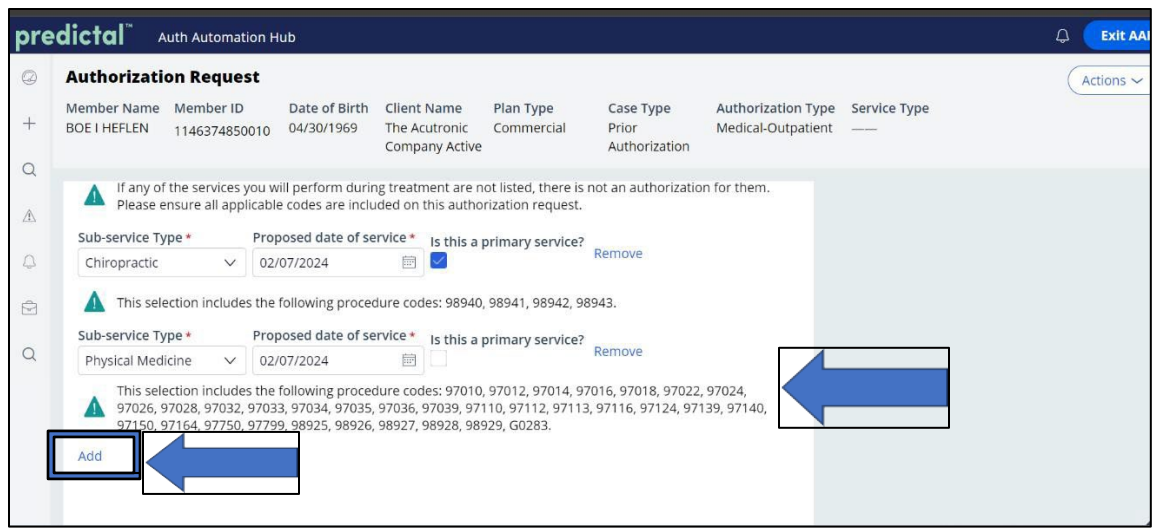

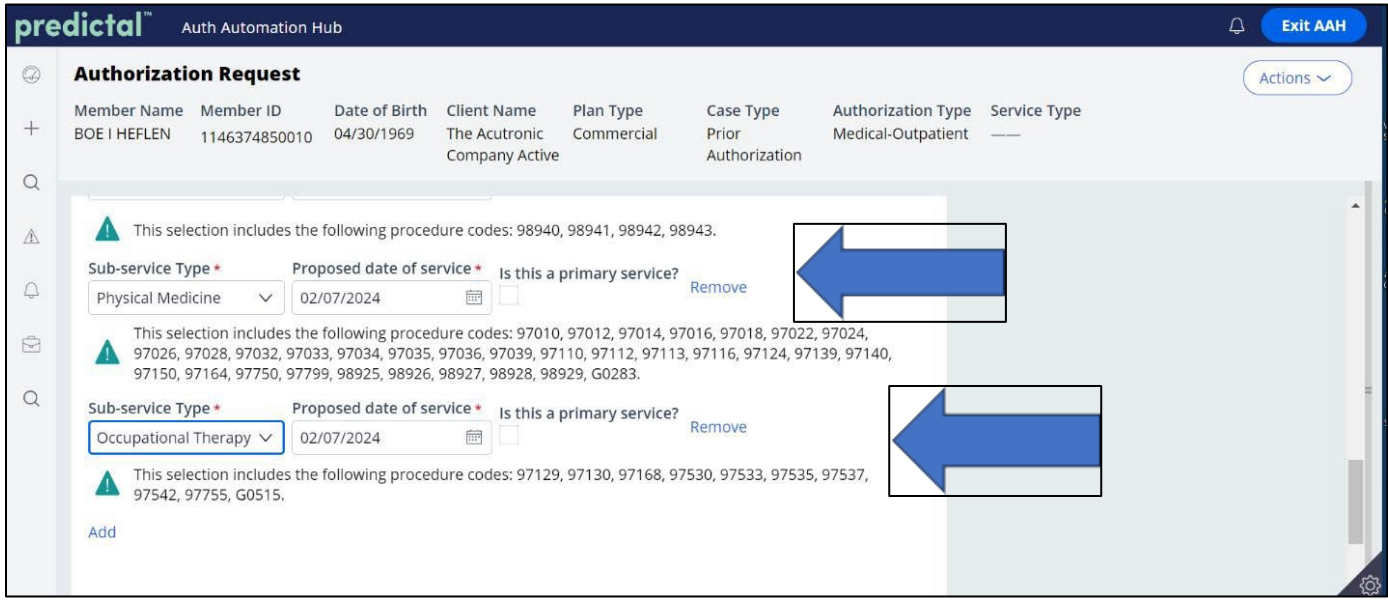

# **Additional Educational Materials**

Please visit your region's Provider Resource Center (PRC) to view the detailed **training videos, tip sheet, and FAQs**. Select **Care Management Programs** on the left-hand navigation menu and select **Physical Medicine Management**.

- Highmark Blue Cross Blue Shield (DE) <https://hdebcbs.highmarkprc.com/>
- Highmark Blue Cross Blue Shield (PA) <https://hbcbs.highmarkprc.com/>
	-
- 
- Highmark Blue Cross Blue Shield (WV)

• Highmark Blue Shield (PA) <https://hbs.highmarkprc.com/><br>• Highmark Blue Cross Blue Shield (WV) https://hwvbcbs.highmarkprc.com/

## **Check Status of Authorization**

You can check the status of your authorization or submit an authorization within Availity by following these steps:

- Choose your state from the top navigation bar.
- Click Payer Spaces in the lower navigation bar.
- Select the Highmark Payer Spaces for the appropriate health plan.
- Once within the Payer Spaces section, look under Applications and click Predictal.

## **Predictal Auth Automation Hub**

- The left-hand navigation panel includes links to the functions available within Predictal.
- Select Auth Inquiry to check auth status, change/update start of care date, review approval/denial letters, etc.
- Search for the authorization by member, date of service, or request ID.
- View the authorization status by clicking on the authorization number.
- Search for the authorization by member, date of service, or request ID.

The following entities, which serve the noted regions, are independent licensees of the Blue Cross Blue Shield Association: Western and Northeastern PA: Highmark Inc. d/b/a Highmark Blue Cross Blue Shield, Highmark Choice Company, Highmark Health Insurance Company, Highmark Coverage Advantage Inc., Highmark Benefits Group Inc., First Priority Health, First Priority Life or Highmark Senior Health Company. Central and Southeastern PA: Highmark Inc. d/b/a Highmark Blue Shield, Highmark Benefits Group Inc., Highmark Health Insurance Company, Highmark Choice Company, or Highmark Senior Health Company. Delaware: Highmark BCBSD Inc. d/b/ a Highmark Blue Cross Blue Shield. West Virginia: Highmark West Virginia Inc. d/b/a Highmark Blue Cross Blue Shield, Highmark Health Insurance Company, or Highmark Senior Solutions Company. Western NY: Highmark Western and Northeastern New York Inc. d/b/a Highmark Blue Cross Blue Shield. Northeastern NY: Highmark Western and Northeastern New York Inc. d/b/a Highmark Blue Shield.

All references to "Highmark" in this document are references to the Highmark company that is providing the member's health benefits or health benefit administration and/or to one or more of its affiliated Blue companies.

Helion is an independent company that provides post-acute network management services for Highmark Inc. and some of its affiliated health plans.

Availity is an independent company that contracts with Highmark to offer provider portal services.

Screen captures are conducted in the staging environment. Data is fabricated. Actual screens may vary.

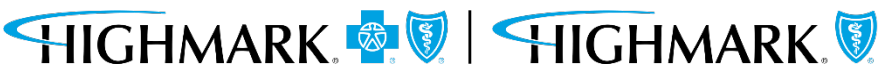